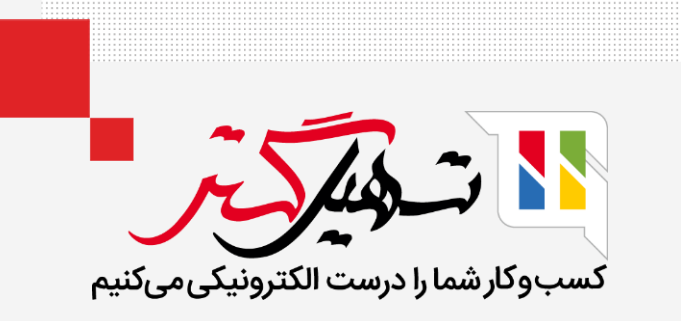

# قفل کردن مقادیر برای مصرف در تولید

قدرت گرفته از ERP Odoo

www.MashilGostar.com

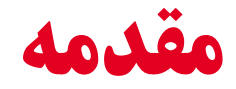

- اودوو ویژگی جدید قفل کردن مقادیر را برای مصرف در تولید معرفی می کند.
- این ویژگی، این امکان را فراهم می کند تا از تغییر دادن مقادیر برای مصرف توسط کاربران تولیدی جلوگیری شود.
	- تنها در صورت باز کردن قفل توسط مدیر، می توان مقادیر را تغییر داد.

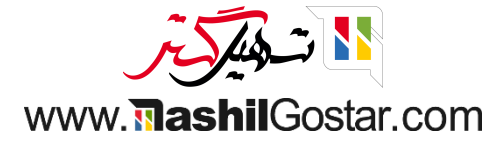

#### نحوه ی کارکرد این ویژگی را با هم مشاهده کنیم:

به ماژول تولید < پیکربندی < تنظیمات بروید و تیک "قفل کردن مقادیر برای مصرف" را فعال کنید.

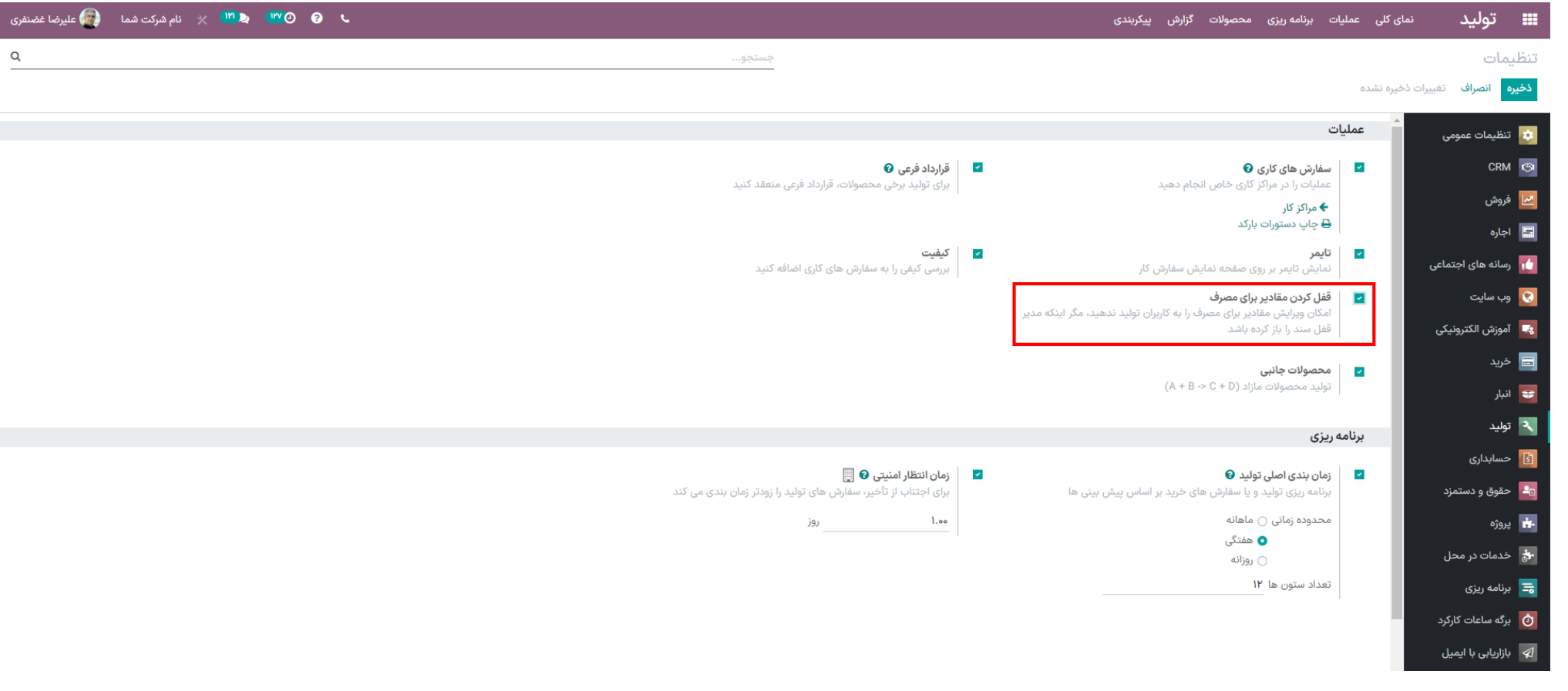

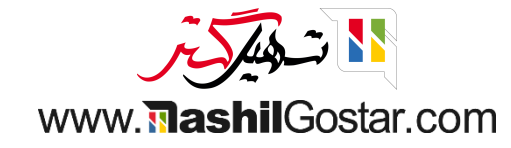

قبل از فعال کردن تیک "قفل کردن مقادیر برای مصرف" نحوه ی کارکرد اودوو را با هم ببینیم:

برای ایجاد یک سفارش تولید جدید، به ماژول تولید < عملیات < سفارش های تولید بروید.

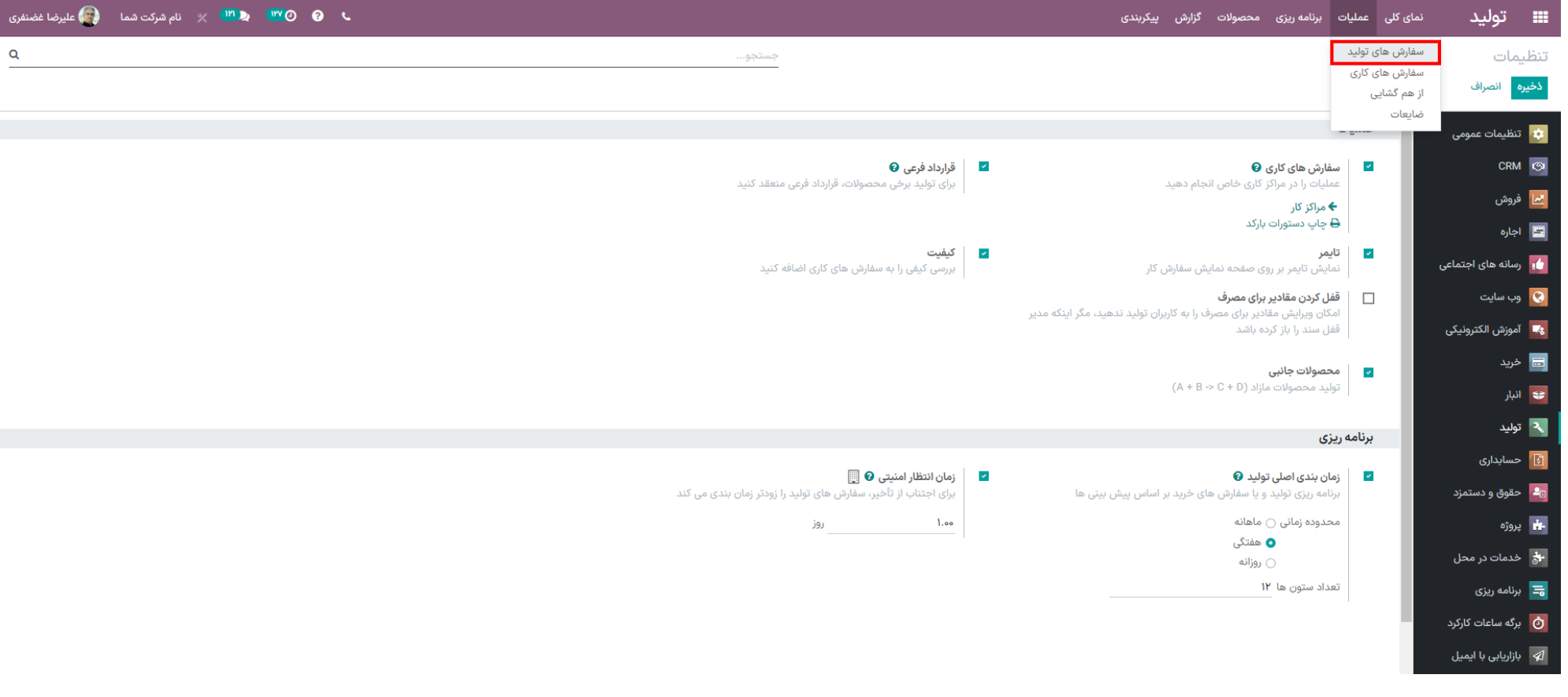

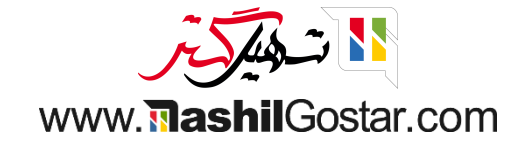

#### روی دکمه ی ایجاد کلیک کنید.

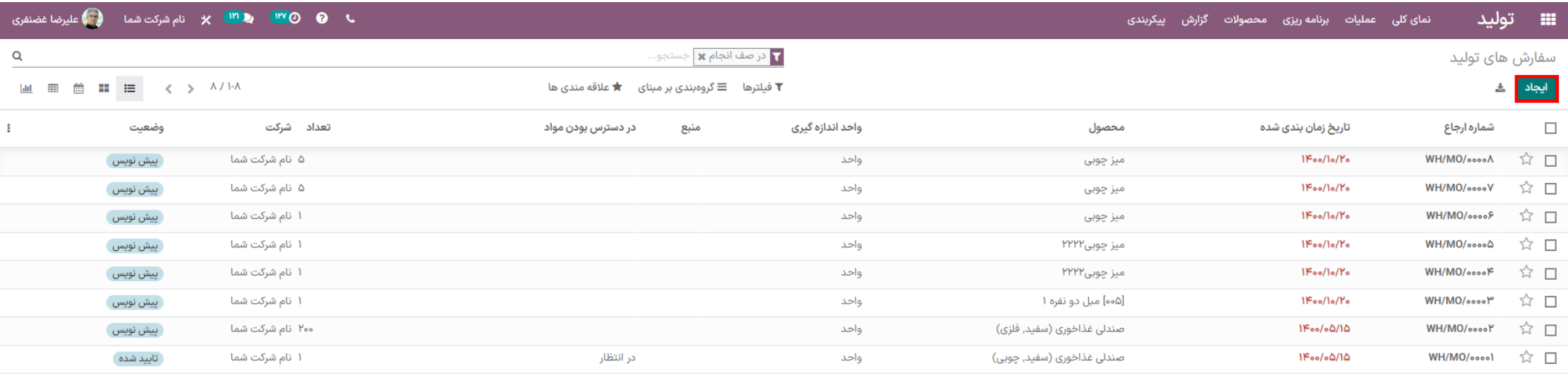

 $MQ$ 

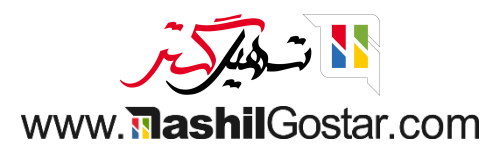

## با کلیک کردن روی دکمه ی تائید، سفارش را تائید کنید.

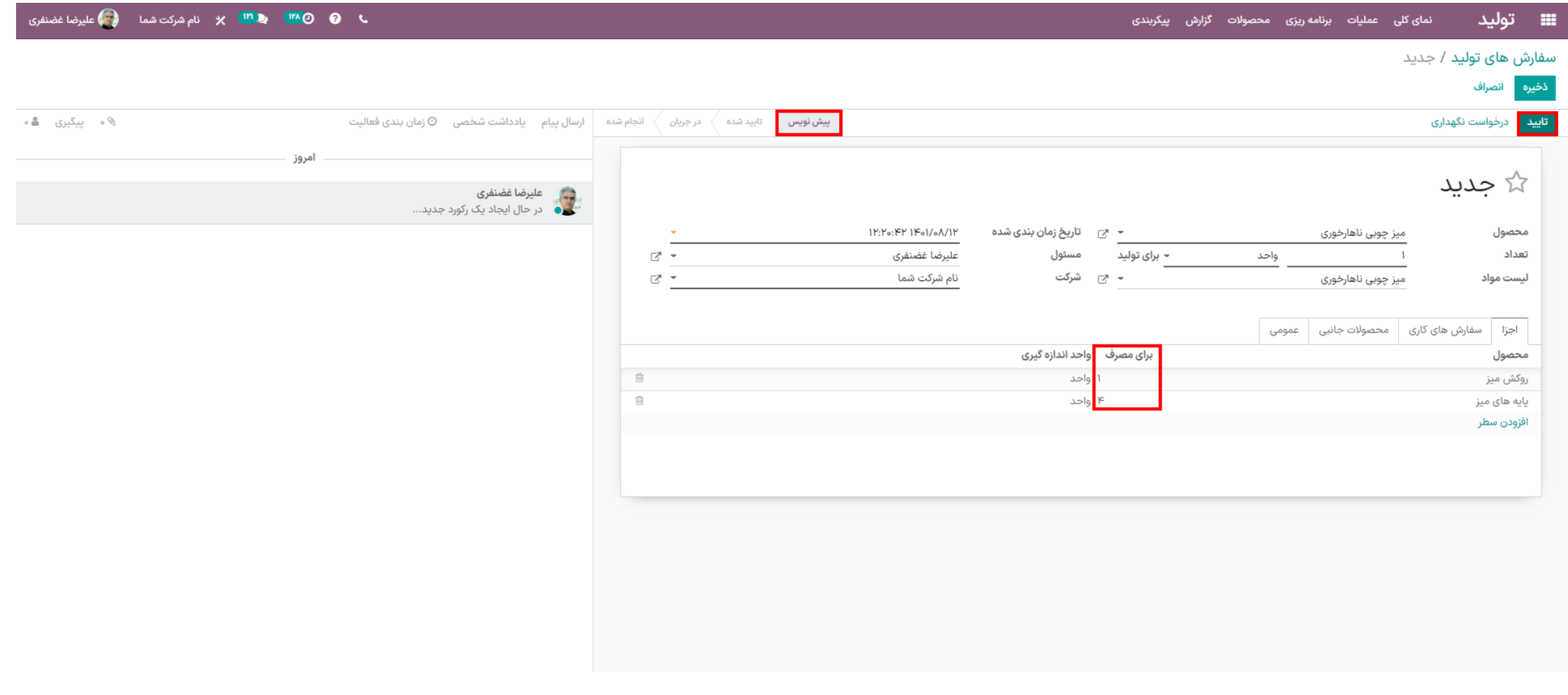

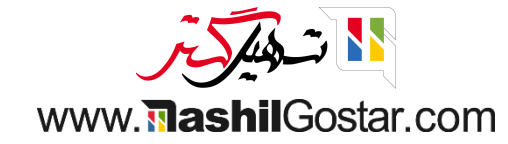

#### همانطور که مشاهده می کنید حتی پس از تایید سفارش می توانید مقدار مصرف را ویرایش کرده و تغییر دهید. مقدار را از 4 به 2 تغییر دادیم.

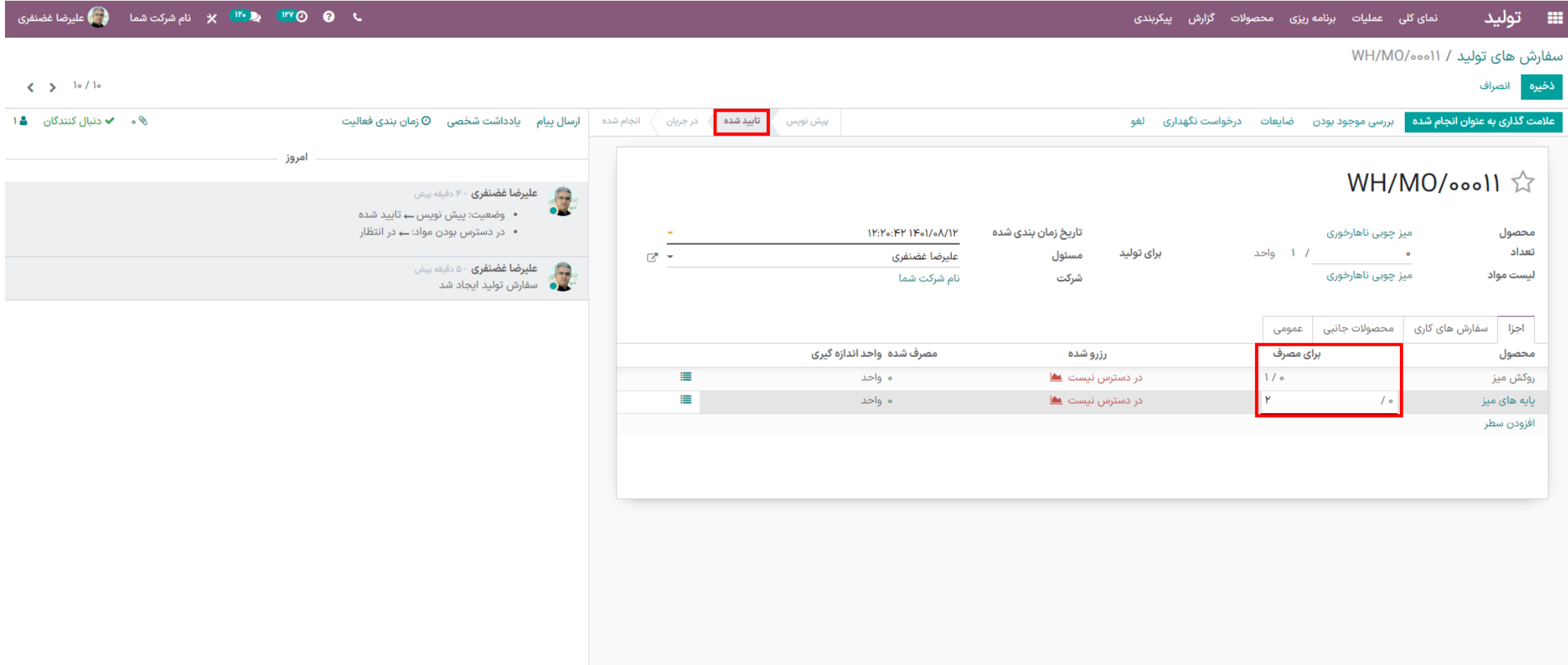

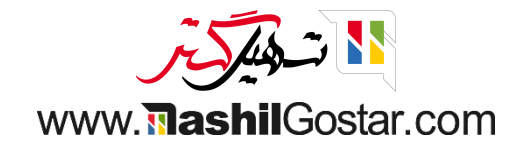

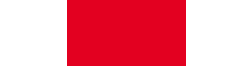

## حاال نحوه ی کارکردن مقادیر برای مصرف را با هم مشاهده کنیم. یک سفارش تولید دیگر ایجاد کنید.

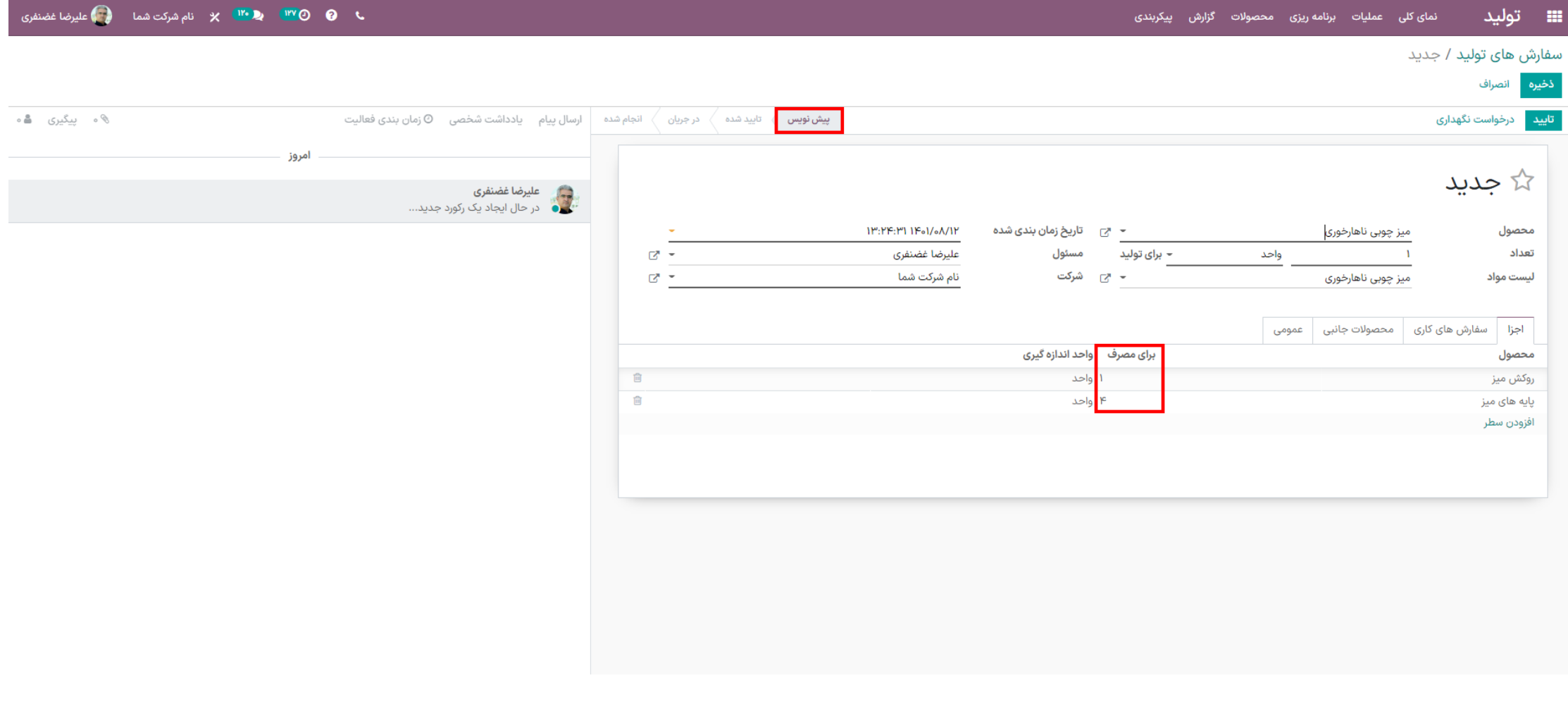

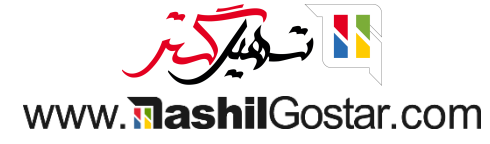

# روی دکمه تایید کلیک نمائید.

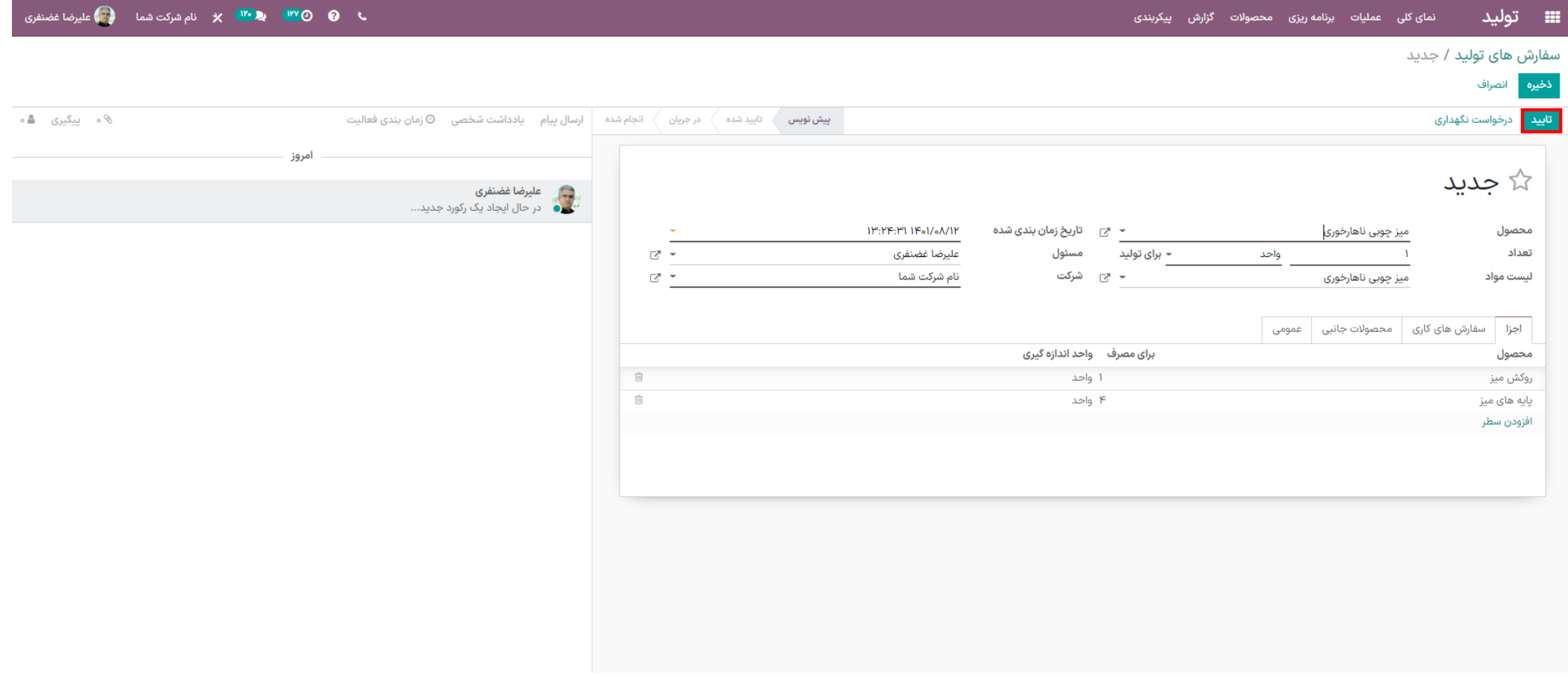

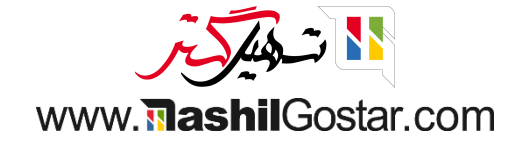

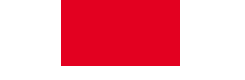

در این حالت ما نمی توانیم مقادیر مصرف را تغییر دهیم )پس از تایید فیلد فقط خواندنی می شود(

اگر می خواهید مقادیر را تغییر دهید مدیر باید قفل را برای شما باز کند.

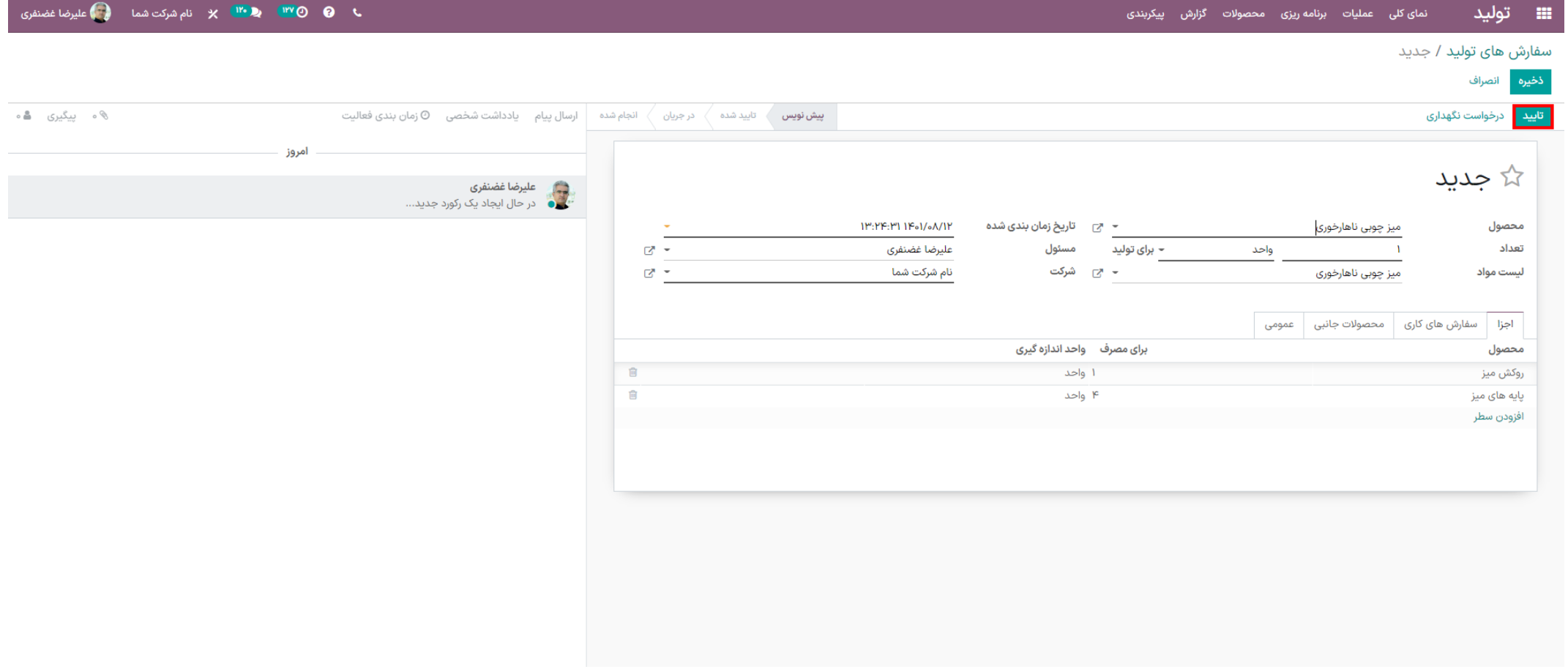

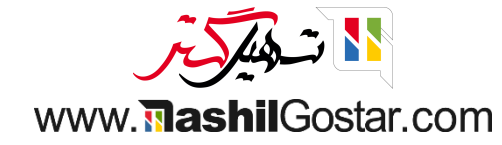

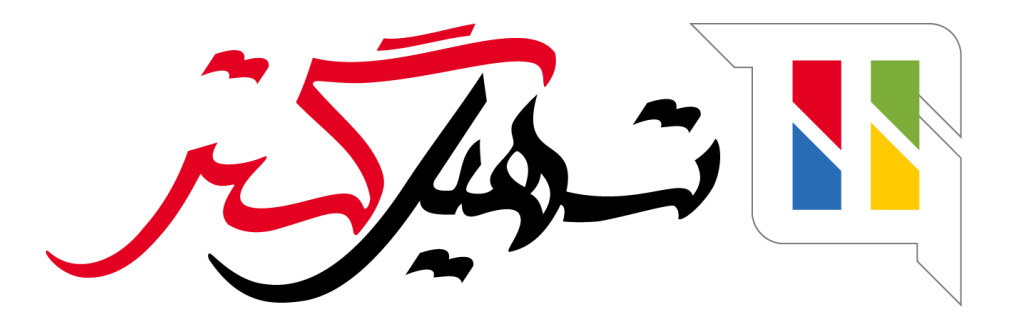

کسب و کار شما را درست الکترونیکی می کنیم.

www.tashilgostar.com